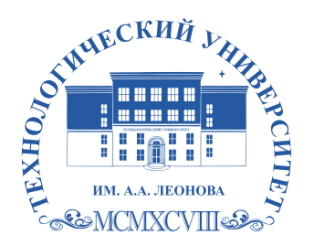

Федеральное государственное бюджетное образовательное учреждение высшего образования «ТЕХНОЛОГИЧЕСКИЙ УНИВЕРСИТЕТ ИМЕНИ ДВАЖДЫ ГЕРОЯ СОВЕТСКОГО СОЮЗА, ЛЕТЧИКА-КОСМОНАВТА А.А. ЛЕОНОВА»

**Колледж космического машиностроения и технологий**

## **РАБОЧАЯ ПРОГРАММА УЧЕБНОЙ ДИСЦИПЛИНЫ**

### **ПОО.02 КОМПЬЮТЕРНОЕ МОДЕЛИРОВАНИЕ**

15.02.10 Мехатроника и мобильная робототехника

Королев 2023

**Автор:** Хозяйкина Валентина Васильевна. Рабочая программа учебной дисциплины «ПОО.02 КОМПЬЮТЕРНОЕ МОДЕЛИРОВАНИЕ». – Королев МО: ТУ им. А.А. Леонова, 2023.

Рабочая программа учебной дисциплины составлена в соответствии с требованиями Федерального государственного образовательного стандарта среднего профессионального образования (далее - ФГОС СПО), учебного плана и примерной основной образовательной программой по специальности 15.02.10 Мехатроника и мобильная робототехника, разработанной Государственным автономным профессиональным образовательным учреждением Свердловской области «Уральский политехнический колледж-Межрегиональный центр компетенции»

Рабочая программа рассмотрена и одобрена на заседании цикловой комиссии 15.02.10 Мехатроника и мобильная робототехника 15.05.2023г., протокол № 6.

Рабочая программа рекомендована к реализации в учебном процессе на заседании учебно-методического совета 17.05.2023 г., протокол № 05.

# **СОДЕРЖАНИЕ**

стр.

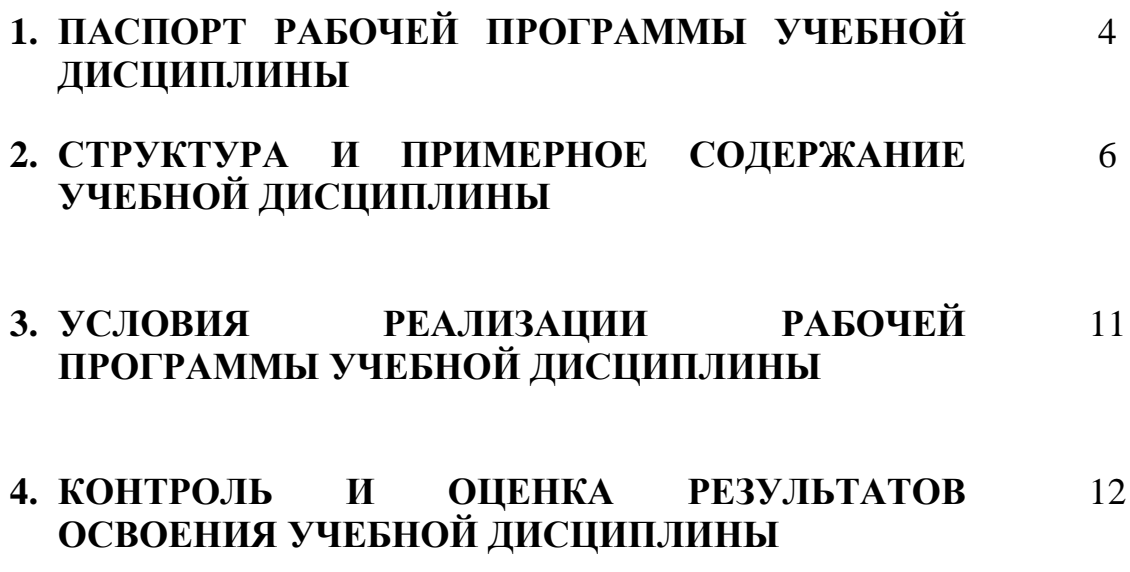

## **1. ПАСПОРТ РАБОЧЕЙ ПРОГРАММЫ УЧЕБНОЙ ДИСЦИПЛИНЫ**

### **ПОО.02 Компьютерное моделирование**

### **1.1. Область применения примерной рабочей программы**

Рабочая программа учебной дисциплины «Компьютерное моделирование» является частью основной образовательной программы в соответствии с ФГОС СПО по специальности 15.02.10 «Мехатроника и мобильная робототехника».

### **1.2. Место дисциплины в структуре основной профессиональной образовательной программы**

Учебная дисциплина «Компьютерное моделирование» является обязательной частью предлагаемых общеобразовательных дисциплин основной образовательной программы по специальности 15.02.10 «Мехатроника и мобильная робототехника».

Учебная дисциплина «Компьютерное моделирование» наряду с учебными дисциплинами общепрофессионального цикла обеспечивает формирование общих компетенций для дальнейшего освоения профессиональных модулей.

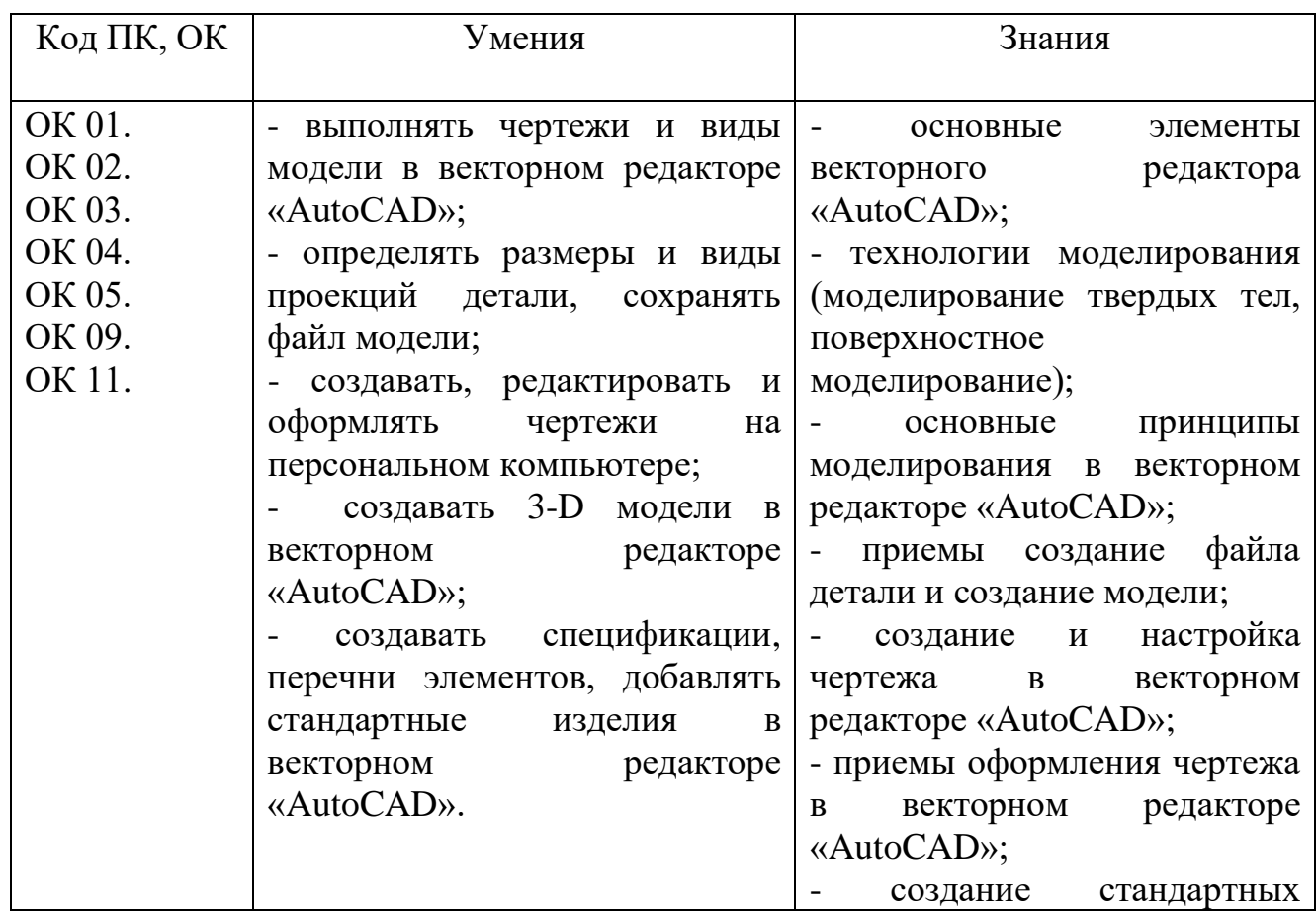

#### **1.3. Цель и планируемые результаты освоения дисциплины**

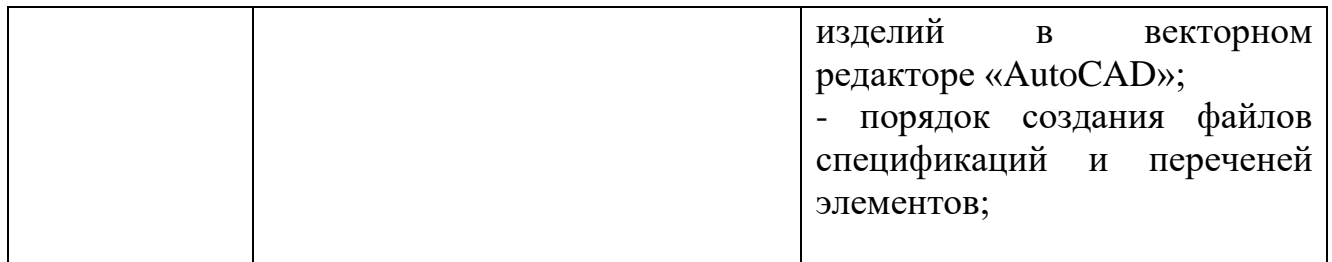

# **Личностные результаты**

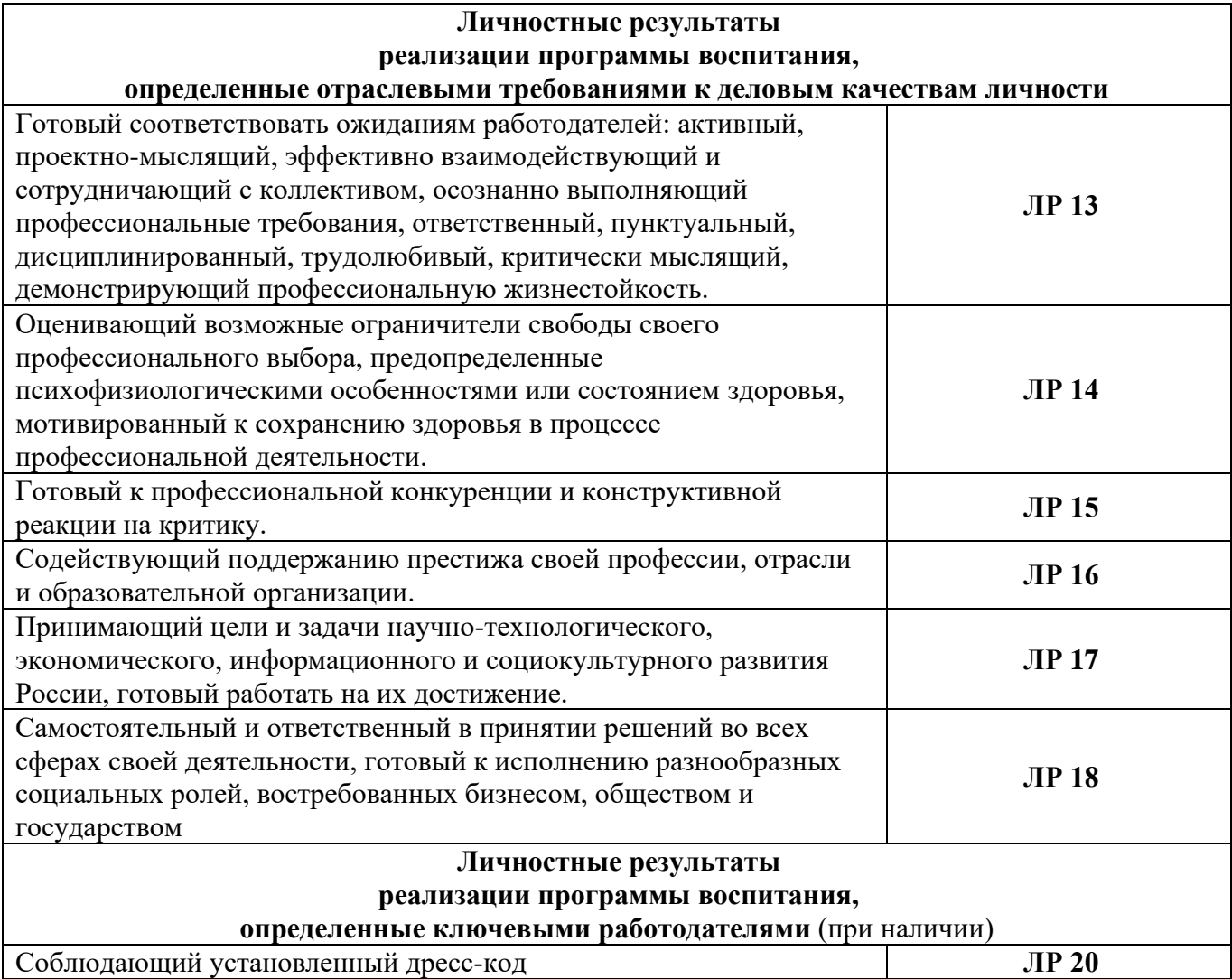

# **2. СТРУКТУРА И СОДЕРЖАНИЕ УЧЕБНОЙ ДИСЦИПЛИНЫ**

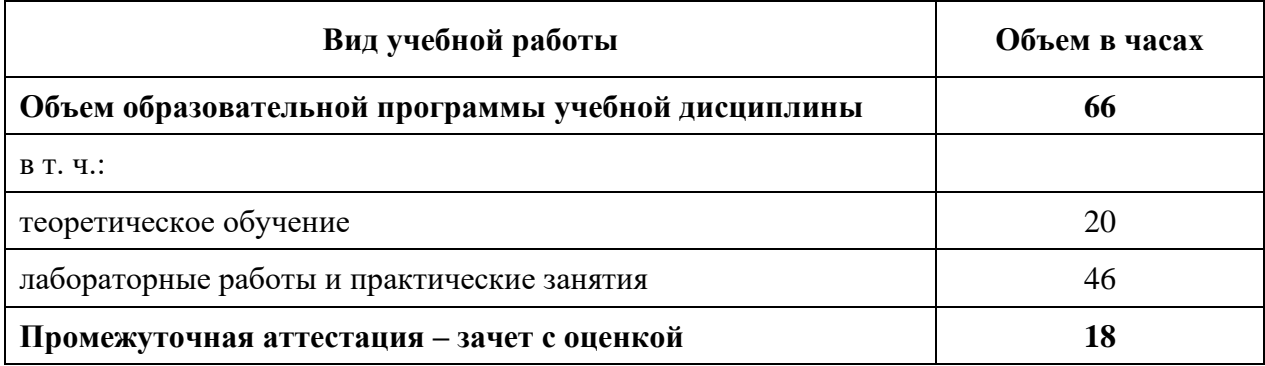

# **2.1. Объем учебной дисциплины и виды учебной работы**

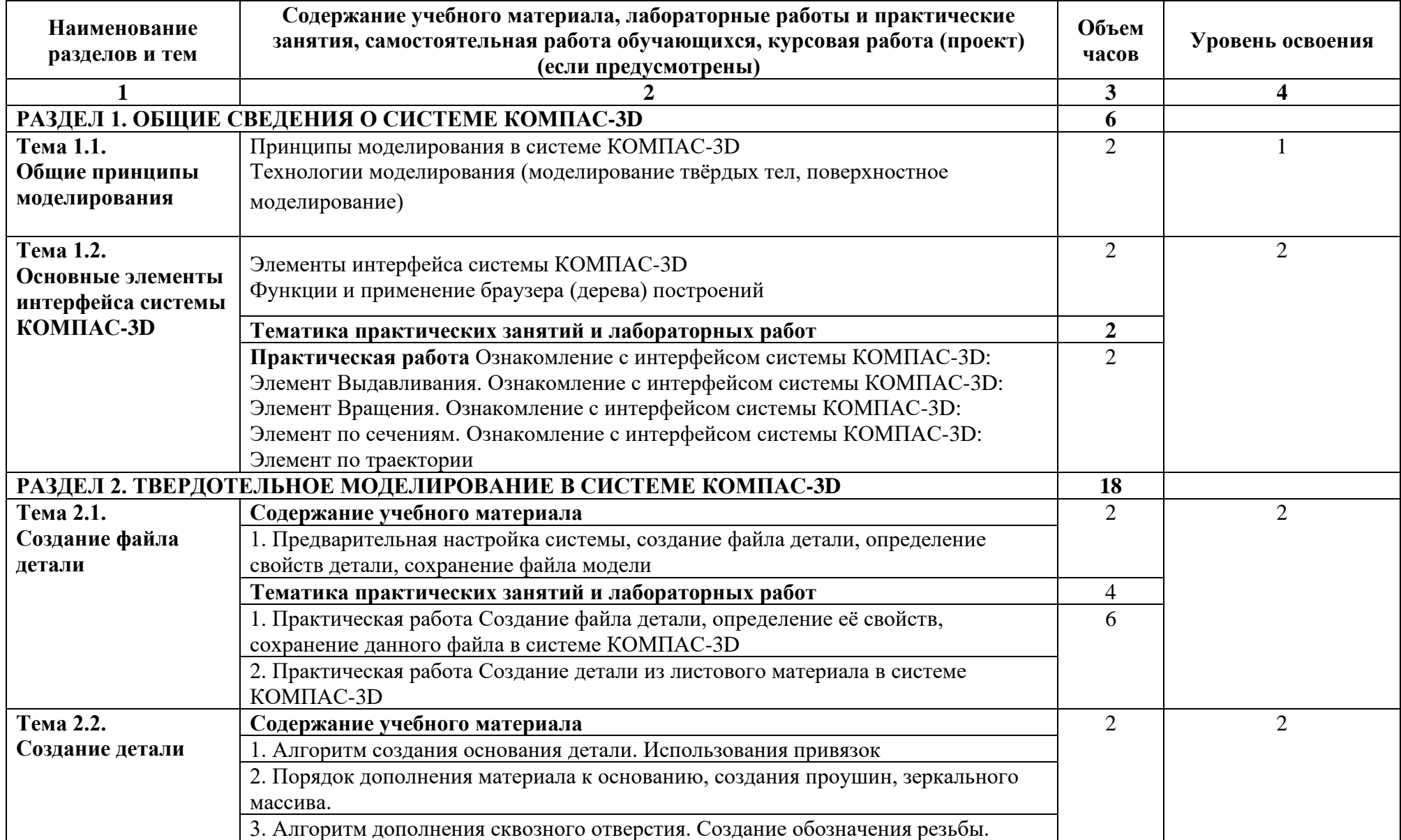

## **2.2. Тематический план и содержание учебной дисциплины ПОО.02 Компьютерное моделирование**

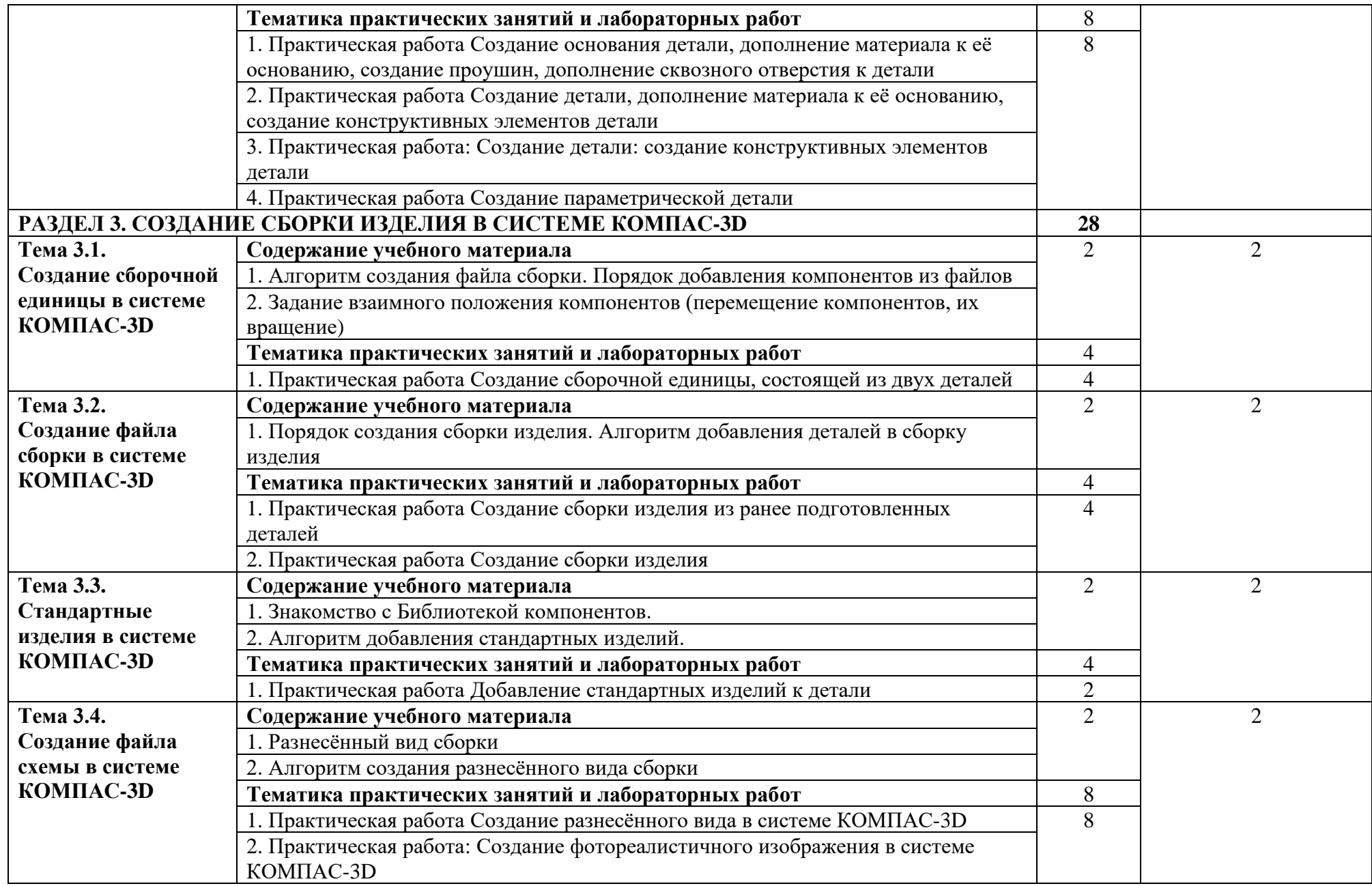

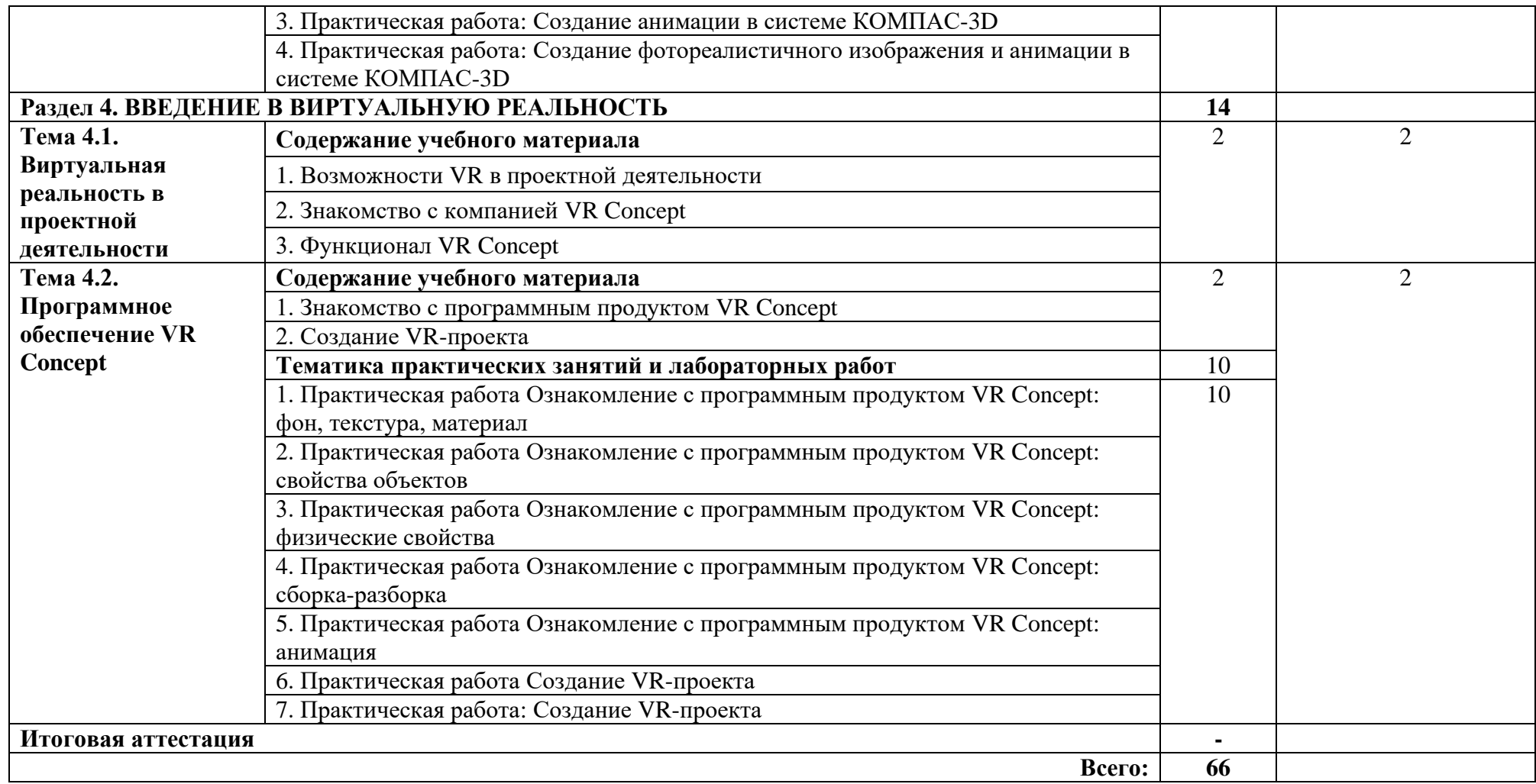

## **3. УСЛОВИЯ РЕАЛИЗАЦИИ ПРОГРАММЫ УЧЕБНОЙ ДИСЦИПЛИНЫ**

**3.1. Для реализации программы учебной дисциплины предусмотрены следующие специальные помещения:**

Кабинет «Компьютерная графика», оснащенный оборудованием и техническими средствами обучения: персональные компьютеры с лицензионнопрограммным обеспечением; периферийные устройства: принтеры, сканеры, внешние накопители на магнитных и оптических дисках; мультимедиапроектор.

Лаборатория «Информационные технологии» оснащенная:

Аппаратное обеспечение:

Автоматизированное рабочее место обучающегося:

- Ноутбук

Компьютерная сеть

Автоматизированное рабочее место преподавателя

Периферийное оборудование:

- Принтер цветной

- МФУ(копир+сканер+принтер).

- Документ-камера

- Графические планшеты

Мультимедийное оборудование:

- Интерактивная доска + проектор

Лицензионное программное обеспечение

Win Pro и Office Home and Business

CAD/ CAM системы: программно-аппаратный комплекс для выполнения проектных работ с использованием компьютеров

Графические редакторы

Тестовая оболочка (сетевая версия)

Программный продукт IGVS (по компетенции «Обработка листового металла») (или аналог)

Электронная система и ЭУМК по компетенции

Медиатека и электронные учебно-методические комплексы

Электронные приложения на дисках, электронные учебники на дисках, обучающие диски

Электронные учебно-методические комплексы

### **3.2. Информационное обеспечение реализации программы**

#### **3.2.1. Печатные издания**

#### **Основные источники:**

1. Колесниченко Н.М. Инженерная и компьютерная графика Вологда: Инфра-Инженерия, 2018. - 236 с. <https://znanium.com/catalog/product/989265>

2. Серга, Г. В. Инженерная графика : учебник / Г. В. Серга, И. И. Табачук, Н. Н. Кузнецова. — 2-е изд., испр. и доп. — Санкт-Петербург : Лань, 2021. — 228 с. — ISBN 978-5-8114-2856-4. — Текст : электронный // Лань : электронно-библиотечная система. — URL: URL:<https://e.lanbook.com/book/169085>

### **Дополнительные источники:**

1. Панасенко В. Е. Инженерная графика. Учебник для СПО/ В.Е.Панасенко. — Санкт-Петербург: Лань, 2022. — 168 сhttps://e.lanbook.com/book/213110

# **4. КОНТРОЛЬ И ОЦЕНКА РЕЗУЛЬТАТОВ ОСВОЕНИЯ УЧЕБНОЙ**

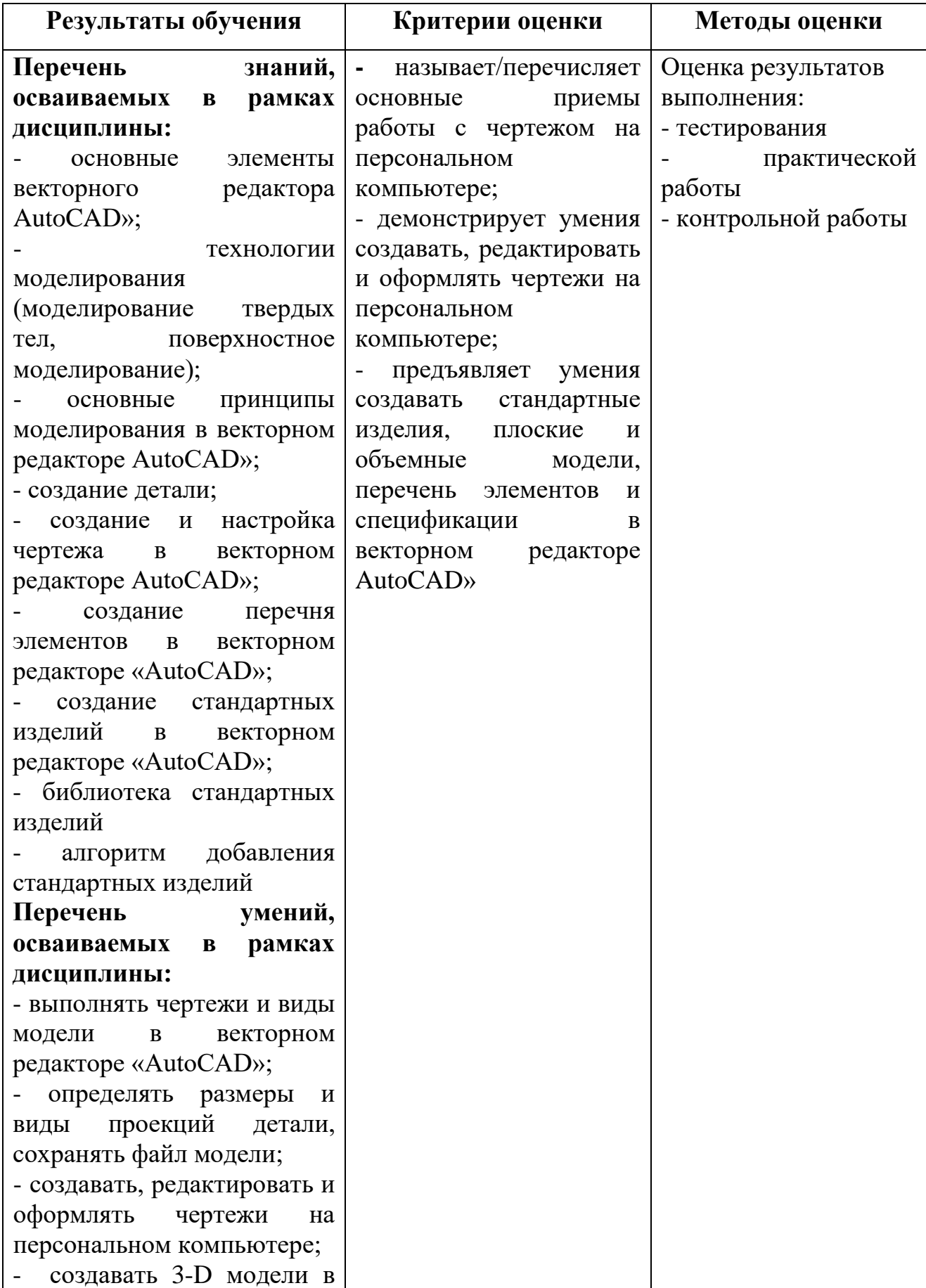

# **ДИСЦИПЛИНЫ**

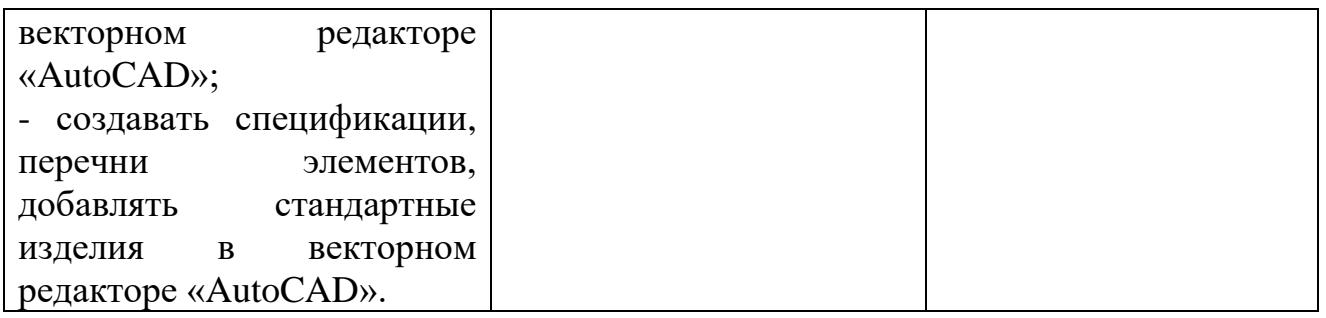

## **4.1. ПРИМЕРНЫЙ ПЕРЕЧЕНЬ ВОПРОСОВ ДЛЯ ДИФФЕРЕНЦИРОВАННОГО ЗАЧЕТА.**

### **1. Знакомство с AUTOCAD. Рабочая среда.**

- 1.1. Типы графики
- 1.2. Что такое прототип чертежа
- 1.3. Применение границ чертежа
- 1.4. Задание границ чертежа
- 1.5. Типы геометрических объектов (привести примеры)
- 1.6. Чем характеризуются сложные графические объекты

### **2. Работа с командами**

- 2.1. Классификация команд с точки зрения выполняемых функций
- 2.2. Классификация команд с точки зрения диалога с пользователем (привести примеры)
- 2.3. Определение опции команды
- 2.4. Способы выбора опции команды
- 2.5. Определение стиля
- 2.6. Способы задания команд
- 2.7. Способы завершения команд
- 2.8. Отмена результата предыдущей команды
- 2.9. Отмена результата шага команды
- 2.10. Повтор последней (и не только) команды

### **3. Работа с видами**

- 3.1. Что такое вид
- 3.2. Типы видовых экранов
- 3.3. Создание видового экрана
- 3.4. Команда работы с видами

### **4. Способы задания точек 2-х мерных. Способы обеспечения точности**.

- 4.1. Координаты для задания двухмерных точек (примеры в общем виде)
- 4.2. Применение сетки
- 4.3. Применение шаговой привязки
- 4.4. При каких режимах рисования можно задавать точки по направлению
- 4.5. При каких режимах рисования можно задавать точки курсором
- 4.6. Режим полярного отслеживании
- 4.7. Режим объектного отслеживании
- 4.8. Какие настройки необходимы для режима объектного отслеживания
- 4.9. Определение объектных привязок
- 4.10. Способы работы с объектными привязками
- 4.11. Объектные привязки (перечень)
- 4.12. Как считается угол для полярных координат

## **5. Редактирование**

- 5.1. Способы выбора объектов
- 5.2. Конец выбора объектов
- 5.3. В чем разница при выборе объектов рамкой (окно) и секущей рамкой
- 5.4. Способы работы с командами редактирования
- 5.5. Определения рамки
- 5.6. Определение секущей рамки
- 5.7. Способы изменения свойств объектов
- 5.8. Способы получения чертежа с различными свойствами
- 5.9. Редактирование с помощью "ручек" (технология)
- 5.10. Редактирование сложных графических объектов

## **6. Слои**

- 6.1. Определение слоя
- 6.2. Применение слоев
- 6.3. Свойства слоев
- 6.4. Как сделать слой текущим
- 6.5. Основные свойства геометрических объектов
- 6.6. Из каких частей состоит панель свойств
- 6.7. Как изменить принадлежность к слою

## **7. Команды**

- 7.1. Для каких команд необходимо настроить стиль
- 7.2. Команды черчения (привести примеры)
- 7.3. Значения опции "расположения" команды мультилинии
- 7.4. Команда и опции для создания ПСК
- 7.5. Команды редактирования (привести примеры)
- 7.6. Команды удаления части геометрического объекта

## **8. Сборочный чертеж**

- 8.1. Определение блока
- 8.2. Применение блоков
- 8.3. Свойства блока
- 8.4. Определение атрибутов блока
- 8.5. Свойства атрибутов блока
- 8.6. Требования к выбору базовой точки
- 8.7. Как редактировать блок (технология)

### **9. 3-х мерная графика. Аппарат наблюдения**

- 9.1. Типы трехмерных моделей
- 9.2. Способы задания 3-х мерных точек.
- 9.3. Координаты для задания трехмерной точки (примеры в общем виде)
- 9.4. Определение фильтра
- 9.5. Перечислить все фильтры
- 9.6. Примеры применения фильтров
- 9.7. Команды 3-х мерного редактирования
- 9.8. Установка вида (изменение точки зрения)

## **10. 3-х мерная графика. Поверхностные модели**

- 10.1. Свойства поверхностных моделей
- 10.2. Способы создания поверхностных моделей
- 10.3. Требования к заготовкам для формирования поверхности Кунса
- 10.4. Требования к заготовкам для формирования поверхности соединения
- 10.5. Особенности формирования поверхностных примитивов

## **11. 3-х мерная графика. Твердотельные модели**

- 11.1. Свойства твердотельных моделей
- 11.2. Способы создания твердотельной модели

11.3. Требования к заготовке для вращения (выдавливания) (твердотельное моделирование)

- 11.4. Особенности формирования твердотельных примитивов
- 11.5. Перечень визуальных стилей
- 11.6. Перечень логических операций
- 11.7. Разрез

## **12. Пространство листа**

12.1. Свойства и назначение пространства листа

12.2. Последовательность действий при формировании 2D чертежа в пространстве листа

- 12.3. Что делает команда т-профиль
- 12.4. Что делают команды т-вид и т-рисование
- 12.5. Как получить ортогональные виды и разрезы в пространстве листа

12.6. Последовательность действий при формировании 3D чертежа в пространстве листа